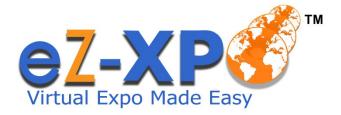

# The World's 1<sup>st</sup> All-in-1 Virtual Expo Marketplace

# **Attendee Guide**

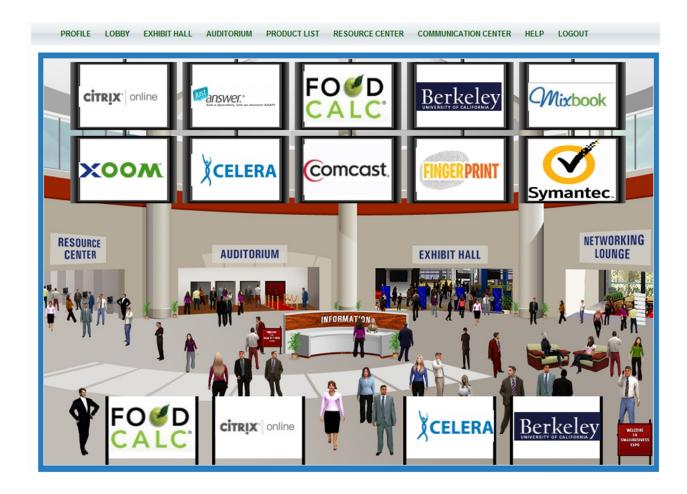

# I. Attendee View

# **Navigating the Virtual Expo Marketplace:**

The eZ-Xpo virtual expo marketplace is comprised of 3 main areas – main lobby, exhibit hall, and resource center. From the main lobby, you can visit any of the locations with a simple click of your mouse. The image of the top left corner will always bring you back to the main lobby.

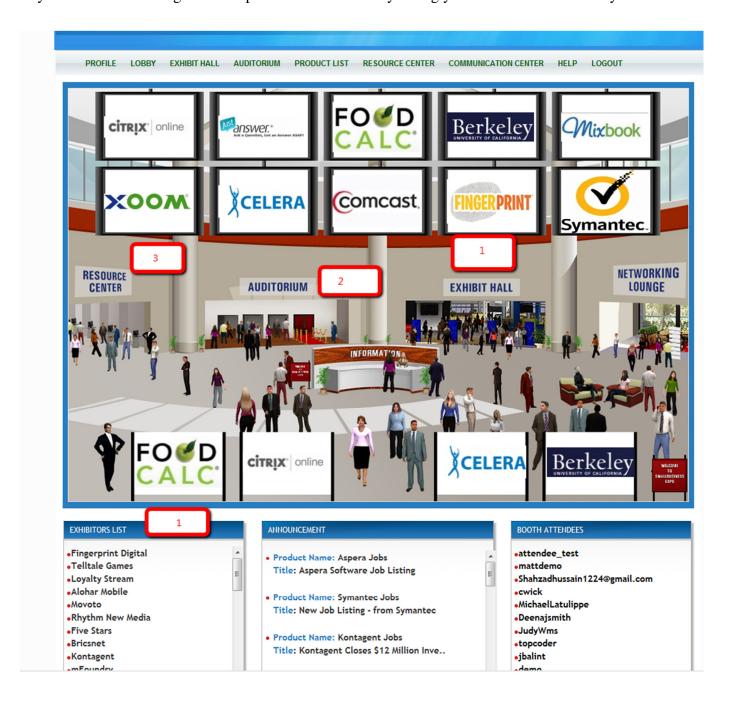

#### 1. Exhibit Hall & Exhibit List

Attendee can always go to Exhibit List in the lobby page to go directly to the desired exhibitor's virtual booth for more detailed information. Attendee also go to Exhibit Hall for more detailed information about the company as they are organized by Product Category/Industry. For instance, if an attendee is interested in Social Media company, they can go to Social Media Product Category for browsing through all the companies. The exhibit hall and exhibit list will direct you to the virtual booth of all the employer booths. You can interact and have a live chat with the exhibitor in their booth.

#### 2. Auditorium

The auditorium will allow you to view helpful videos, archived presentation, or on-demand webcasts from various companies.

# 3. Resource Center

The resource center will allow you to download all available pdf documents.

# 4. Virtual Booth

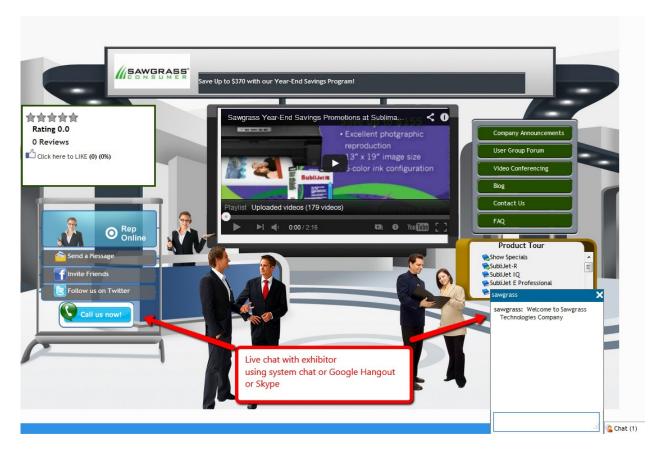

When you enter the virtual booth, you can browse through all the available product information on the right side. You can instantly launch a live chat with the exhibitor's agent regarding their product information as well.

# 5. Exhibit Hall

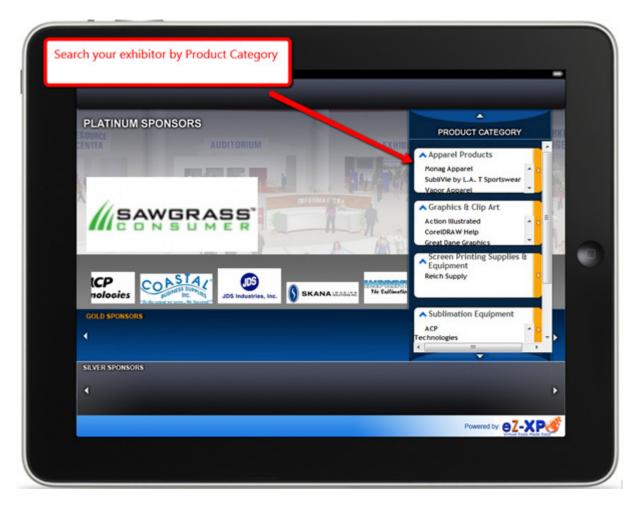

Every exhibit hall can be personalized based on your preferences or interests. You can browse through all the companies based on specific product category or industry.

When you click on the company, it will direct you to their virtual booth.

# 6. Auditorium

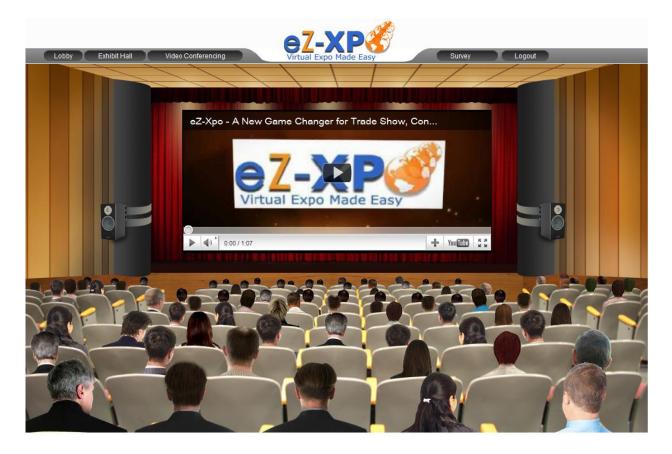

You can view the archived webcast or video in the auditorium screen. Currently, eZ-Xpo can integrate with live streaming platforms such as LiveStream.com or Ustream.tv for live videostreaming.

For further detailed information or support, please contact us at <a href="mailto:support@eZ-Xpo.com">support@eZ-Xpo.com</a> or live chat via eZ-Xpo.com or Skype (eLearningZoom).